# WCS in Amazon EC2

WCS server can be deployed in Amazon Elastic Compute Cloud (EC2) by one of the following ways:

## Setting up Linux virtual machine and installing WCS from the scratch

This way is useful if you need fine OS tuning, additional modules installation and so on. Launch a Linux virtual machine by this AWS [manual](https://aws.amazon.com/getting-started/tutorials/launch-a-virtual-machine/), set it up on your need, then install WCS by [quick](file:///opt/TeamCityAgent/work/e8d9ff752ef6fac0/site/WCS52/Quick_deployment_and_testing_of_the_server/) or [detailed](file:///opt/TeamCityAgent/work/e8d9ff752ef6fac0/site/WCS52/Installing_and_testing/) installation manual.

### WCS automatic deployment from Amazon AWS Marketplace

1. Open Web Call [Server](https://flashphoner.com/wcs-aws-marketplace) page on Amazon AWS Marketplace and click Continue to Subscribe :

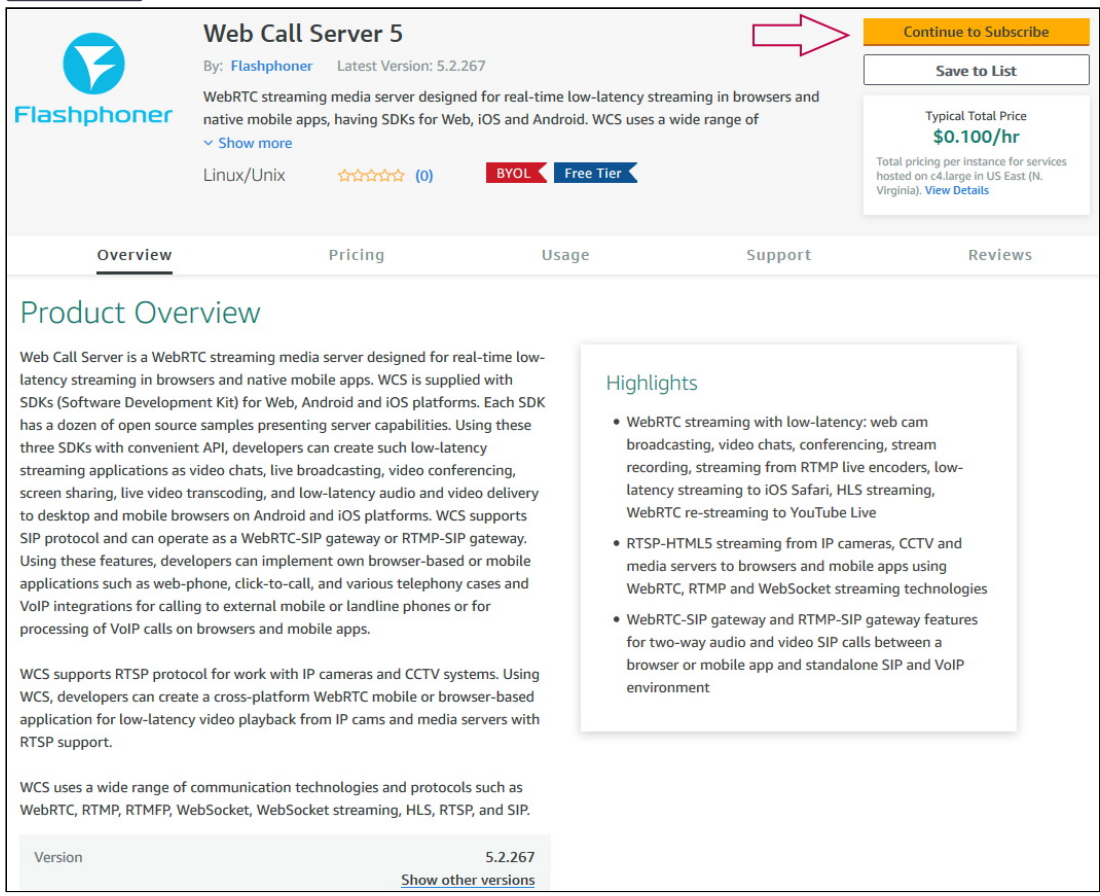

2. Product description page with hourly pricing depending on selected instance will be

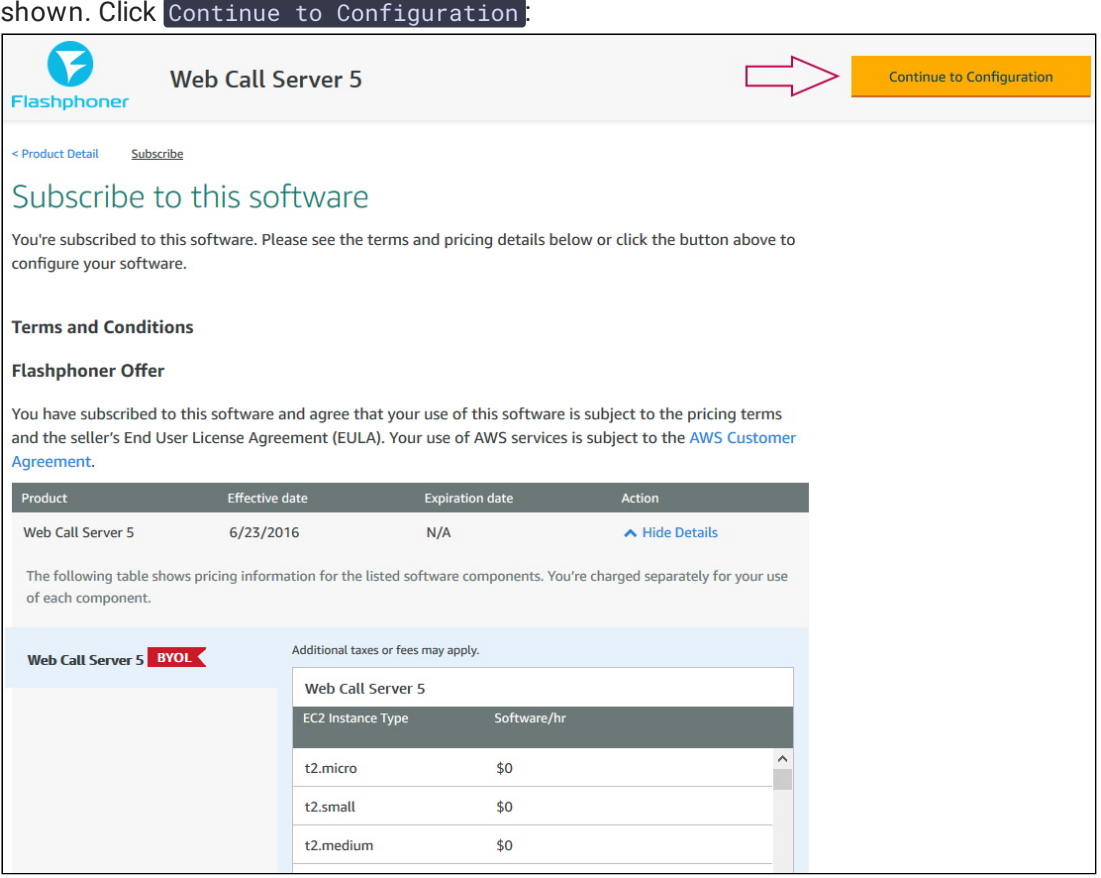

3. Server configuration page will be shown. Select region and click Continue to Launch:

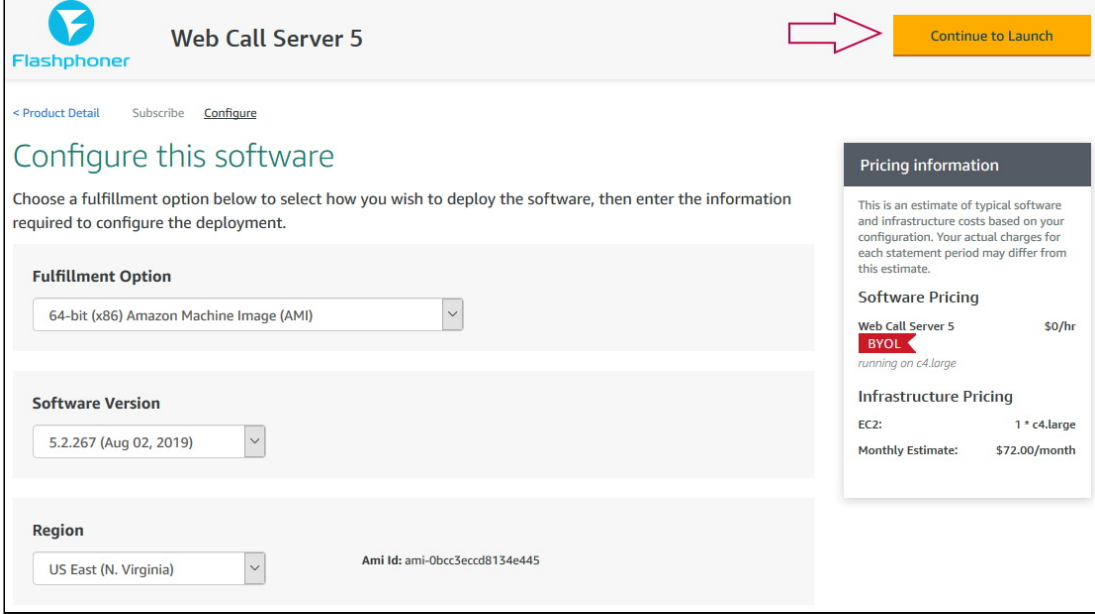

4. Instance launch page will be shown. Select the instance type:

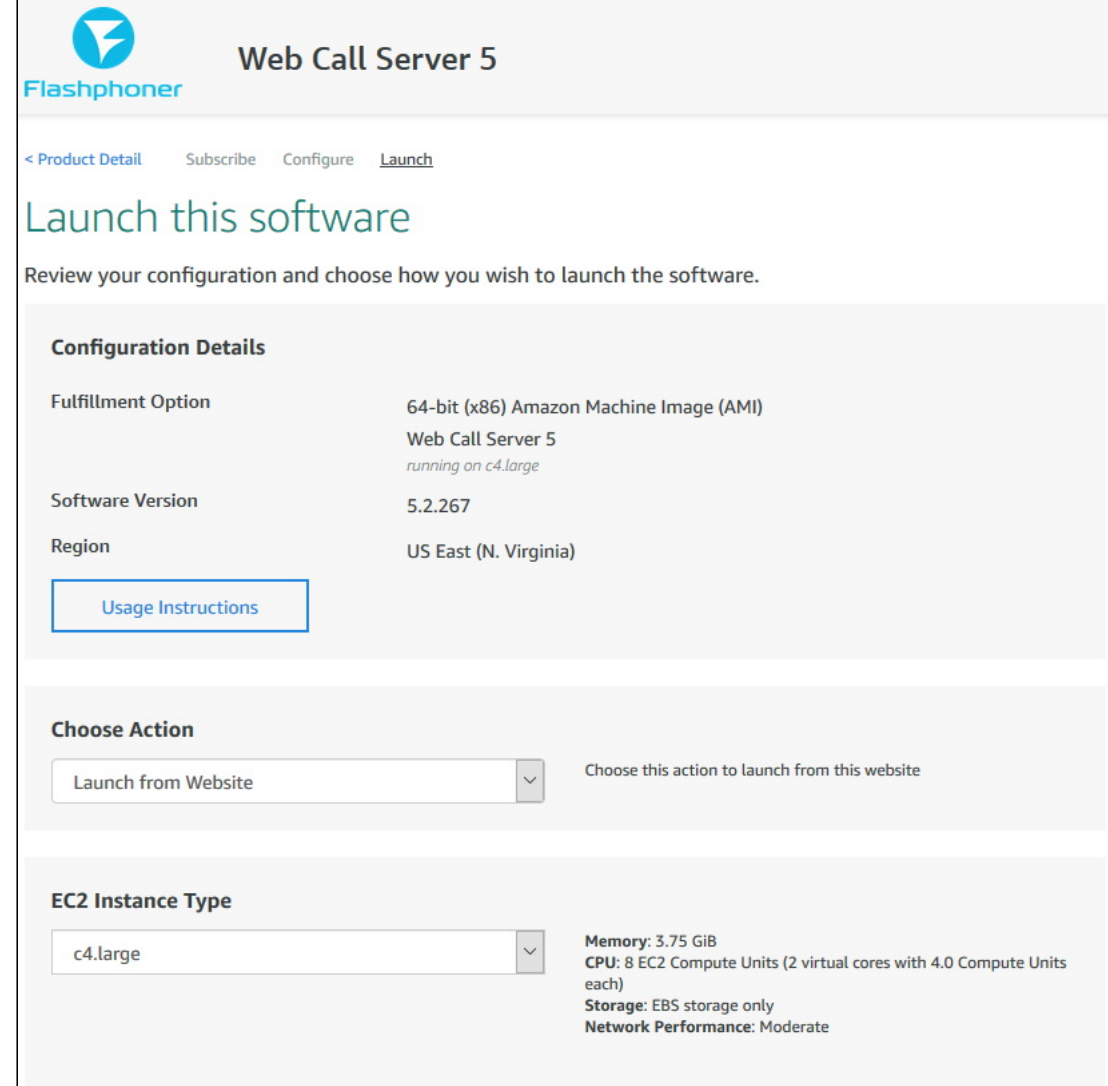

5. Then scroll page down to Security Group Settings and click Create New Based On Seller Settings:

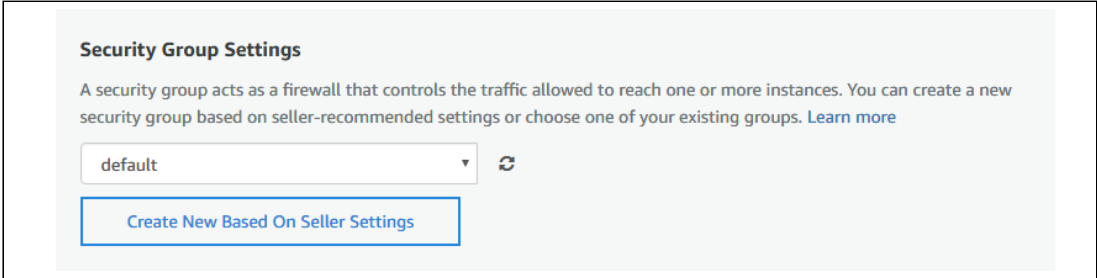

6. Security Group creation page will be shown. Set the group name, description and click Save:

#### Create new based on seller settings

A new security group will be generated by AWS Marketplace. It is based on recommended settings for Web Call Server 5 version 5.2.267.

#### **Name your security Group**

## **Description**

**WCS 5.2** 

WCS server 5.2

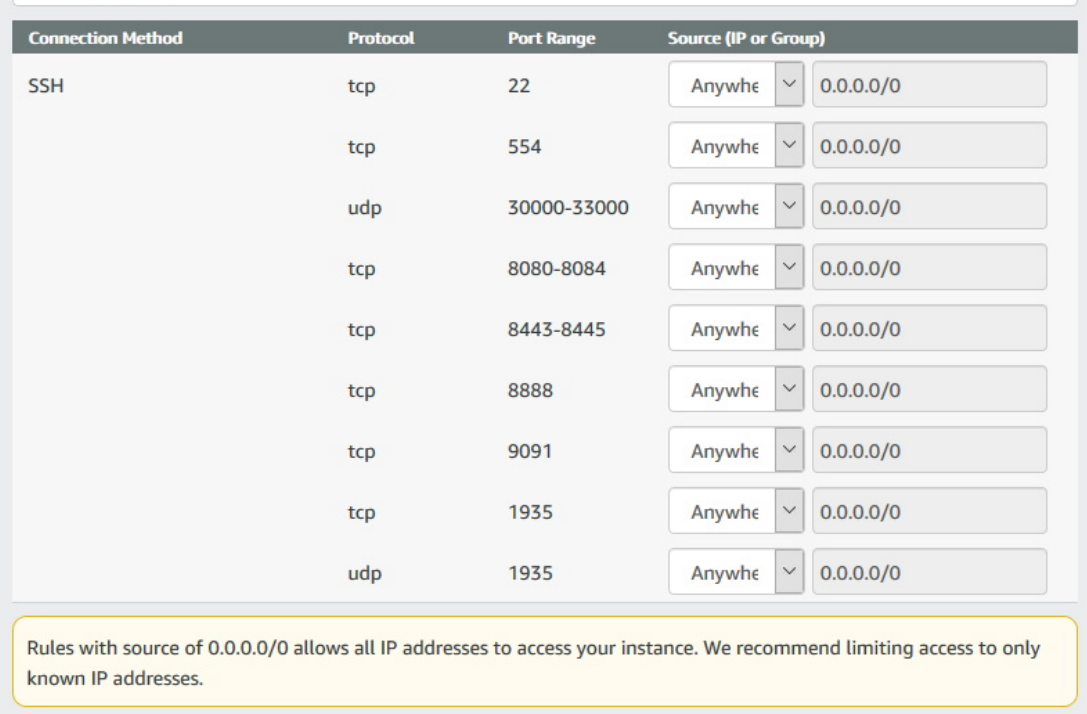

Cancel

#### Save

#### 7. Select the new group in the drop-down list:

#### **Security Group Settings**

A security group acts as a firewall that controls the traffic allowed to reach one or more instances. You can create a new security group based on seller-recommended settings or choose one of your existing groups. Learn more

**WCS 5.2** 

ð

 $\checkmark$ 

**Create New Based On Seller Settings** 

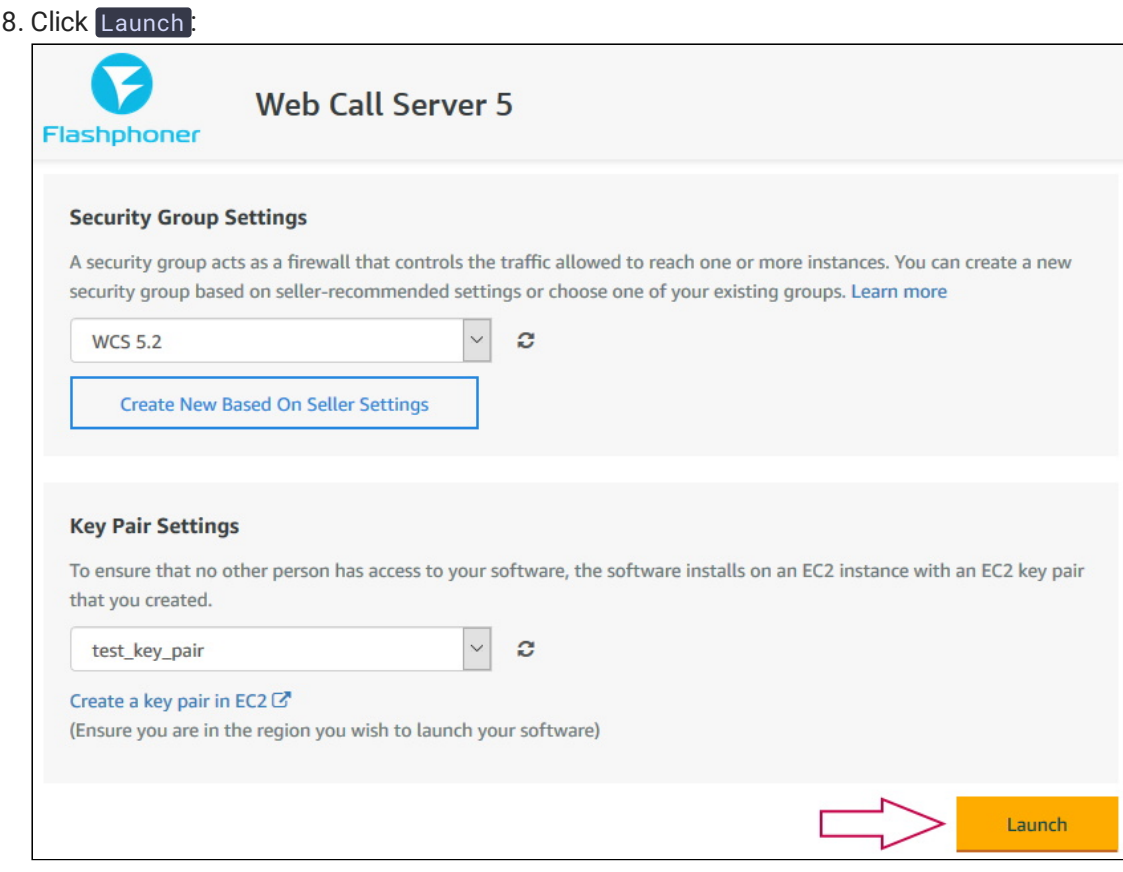

9. A message will be displayed about instance deployment. It takes about a minute

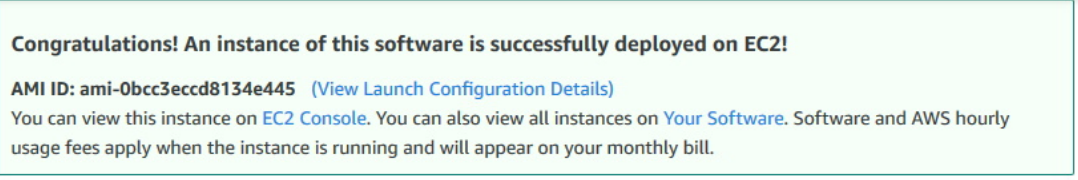

10. Click on EC2 Console link. Find the launched virtual machine in the Instances section. See the Public DNS column for the host name

 $\sim$  | Alarm Status | Public DNS (IPv4)  $\sim$  | IPv4 Public IP ■ Name v Instance ID v Instance Type v Availability Zone v Instance State ▲ Status Checks i-Dedecdee2fe0b2bb3 t2.micro ec2-52-91-19-223.comp... 52.91.19.223  $\blacksquare$ us-east-1d Voluming Via 2/2 checks passed Vone

11. Open WCS server web interface https://host.amazonaws.com:8888 in your browser and accept security exception. Use the Instance ID of the launched virtual machine as the

#### administrator password:

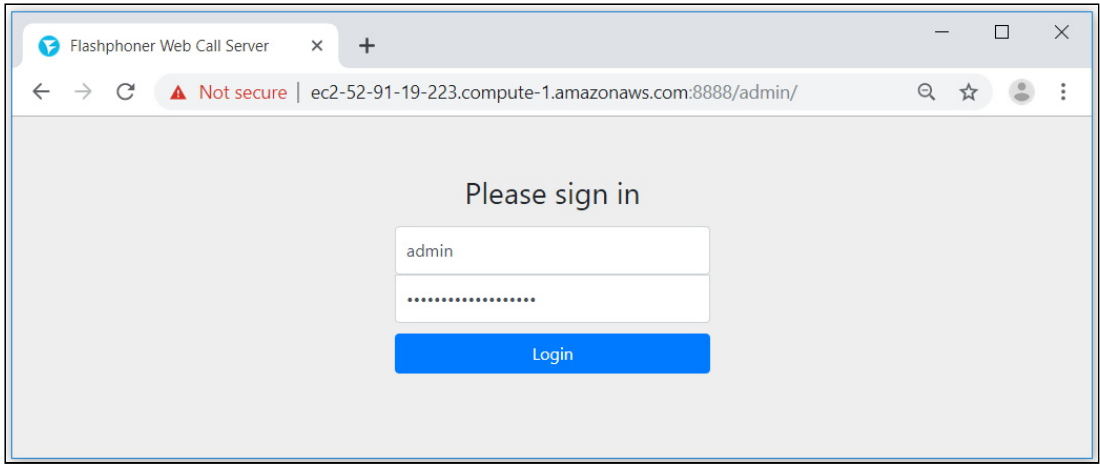

12. Check WebRTC streaming from web camera and playing the stream using Two-way Streaming web example:

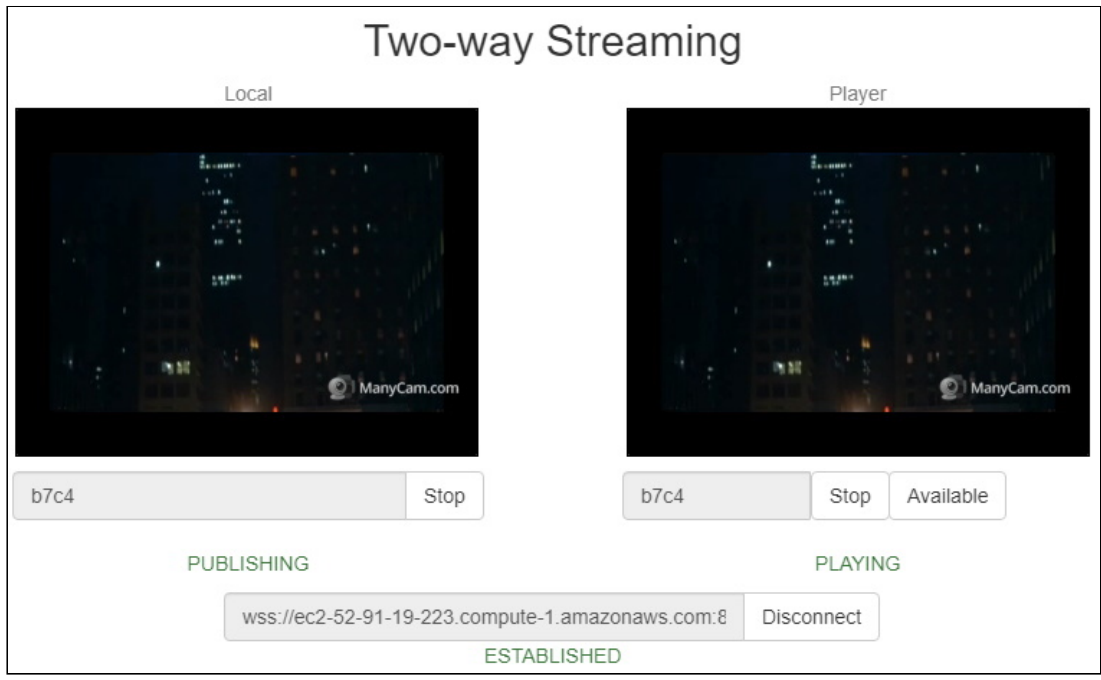

## WCS deployment from AWS Marketplace image with custom settings

AWS Marketplace image contains only basic WCS settings. To customize the server, it is necessary to connect to the instance via SSH and restart WCS. However, to get ready to launch server "out of the box", it is possible to set up user script to reconfigure the server during the first start. This can be useful, for example, to deploy [autoscaling](file:///opt/TeamCityAgent/work/e8d9ff752ef6fac0/site/WCS52/WCS_in_Amazon_EC2/AWS_load_balancer_with_auto_scale_quick_setup/) group.

### 1. In EC2 Console go to Instances - Instances section and click Launch instance

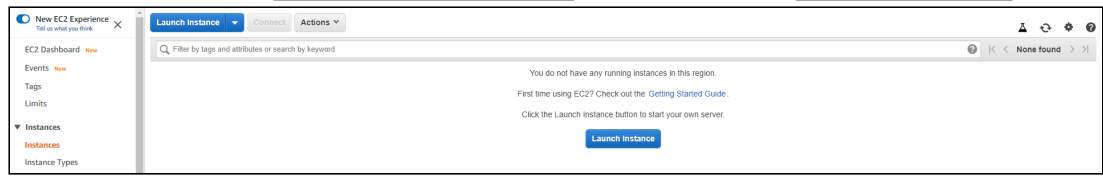

### 2. Choose Marketplace AMI "Web Call Server" using search string

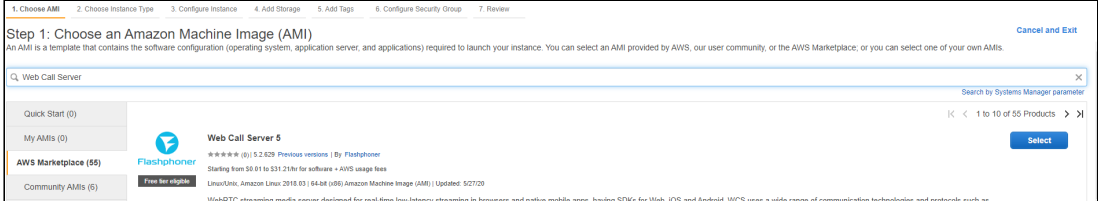

#### 3. Review AMI information

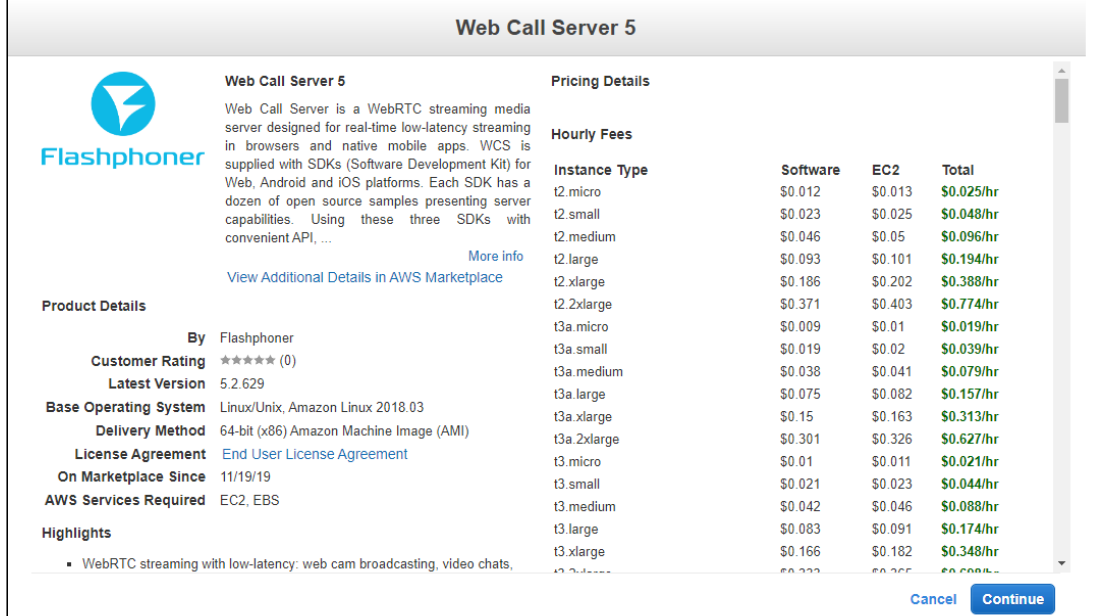

#### 4. Choose instance type

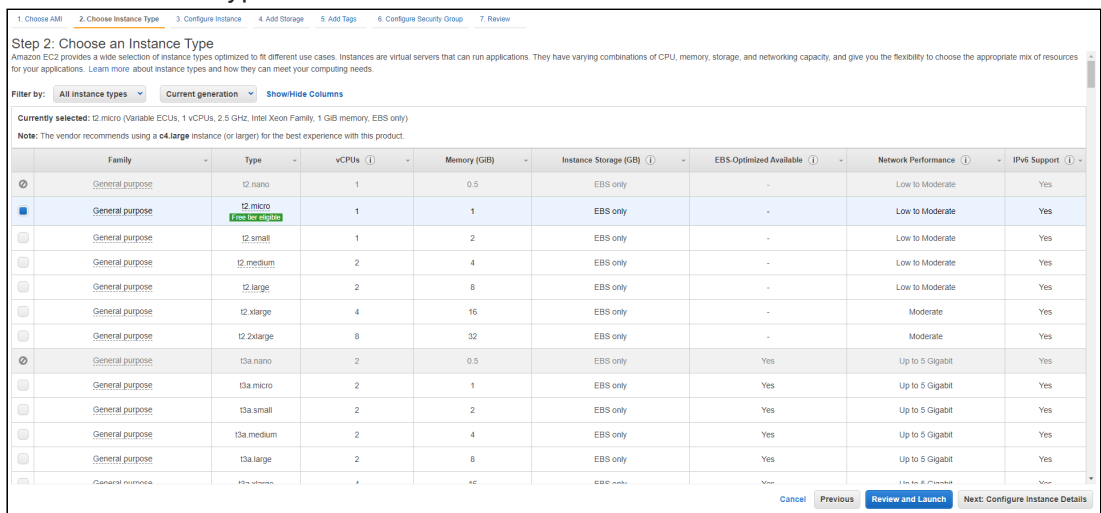

5. Scroll down Configure Instance Details page to the end and insert custom update and setup script to User data text box

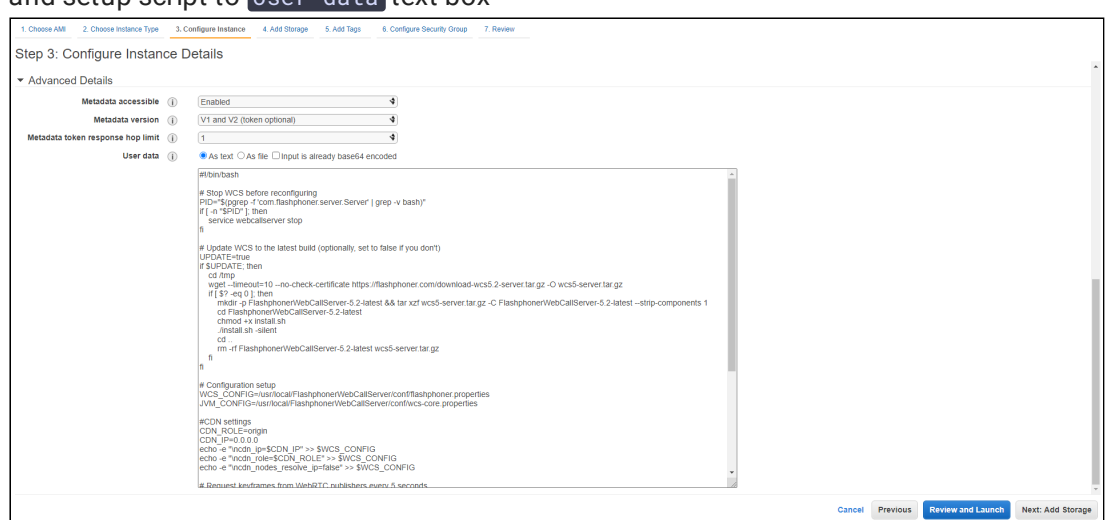

The setup script example to update WCS to latest build and to configure Origin server for WebRTC and RTMP streams publishing

??? example "Origin setup script"

### #!/bin/bash # Stop WCS before reconfiguring PID="\$(pgrep -f 'com.flashphoner.server.Server' | grep -v bash)" if [ -n "\$PID" ]; then service webcallserver stop fi # Update WCS to the latest build (optionally, set to false if you don't) UPDATE=true if \$UPDATE; then cd /tmp wget --timeout=10 --no-check-certificate https://flashphoner.com/download-wcs5.2-server.tar.gz -O wcs5 server.tar.gz if  $[$  \$? -eq  $\theta$  ]; then mkdir -p FlashphonerWebCallServer-5.2-latest && tar xzf wcs5 server.tar.gz -C FlashphonerWebCallServer-5.2-latest --strip-components 1 cd FlashphonerWebCallServer-5.2-latest chmod +x install.sh ./install.sh -silent cd .. rm -rf FlashphonerWebCallServer-5.2-latest wcs5-server.tar.gz fi fi # Configuration setup WCS\_CONFIG=/usr/local/FlashphonerWebCallServer/conf/flashphoner.properties JVM\_CONFIG=/usr/local/FlashphonerWebCallServer/conf/wcs-core.properties #CDN settings CDN\_ROLE=origin CDN\_IP=0.0.0.0 echo -e "\ncdn\_enabled=true" >> \$WCS\_CONFIG

```
echo -e "\ncdn_ip=$CDN_IP" >> $WCS_CONFIG
echo -e "\ncdn_role=$CDN_ROLE" >> $WCS_CONFIG
echo -e "\ncdn_nodes_resolve_ip=false" >> $WCS_CONFIG
# Request keyframes from WebRTC publishers every 5 seconds
echo -e "\nperiodic_fir_request=true" >> $WCS_CONFIG
# Disable RTMP keepalives to publish from OBS
echo -e "\nkeep_alive.enabled=websocket,rtmfp" >> $WCS_CONFIG
# Configure heap settings
HEAP_SIZE=512m
sed -i -e "s/^\(-Xmx\).*\$/\1$HEAP_SIZE/" $JVM_CONFIG
# Start WCS after reconfiguring
PID="$(pgrep -f 'com.flashphoner.server.Server' | grep -v bash)"
if [ -n "$PID" ]; then
  service webcallserver restart
else
  service webcallserver start
fi
# Disable internal firewall, ports are allowed/blocked on security group
level
iptables -F
```
6. Configure security group. By default, the security group will be created from AMI settings. Add the necessary ports

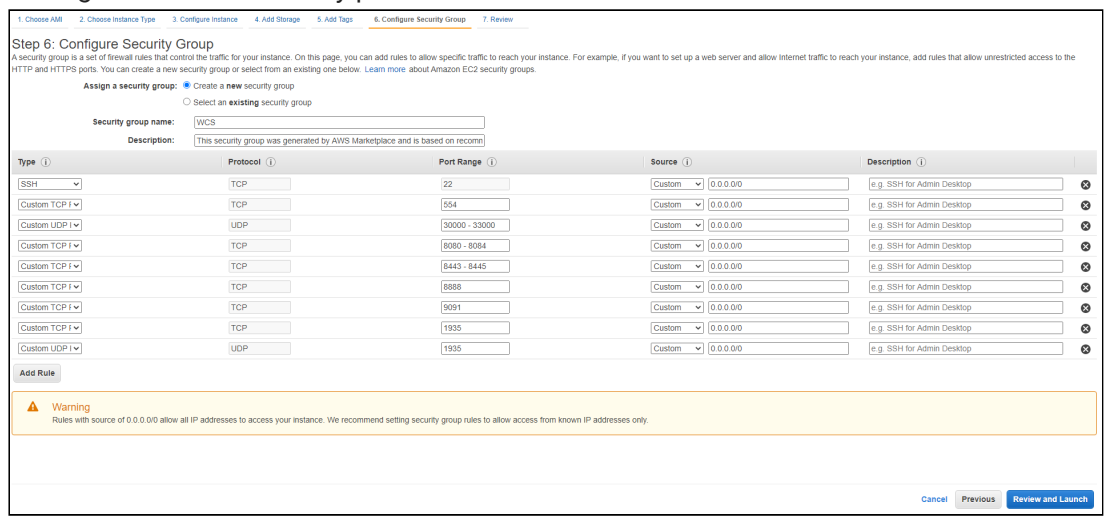

#### 7. Click Review and Launch. If all the parameters are correct, click Launch

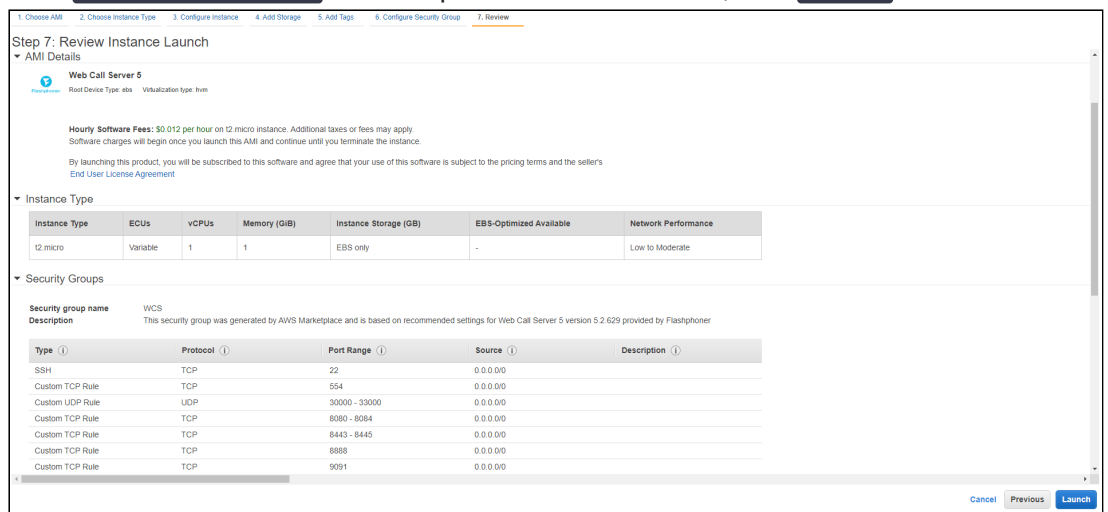

Server instance will be launched

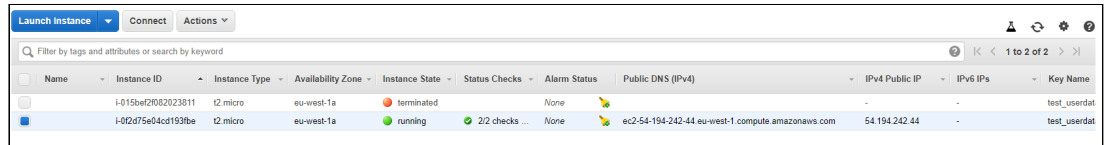

8. Open WCS web interface, publish test stream in Two Way Streaming example and play

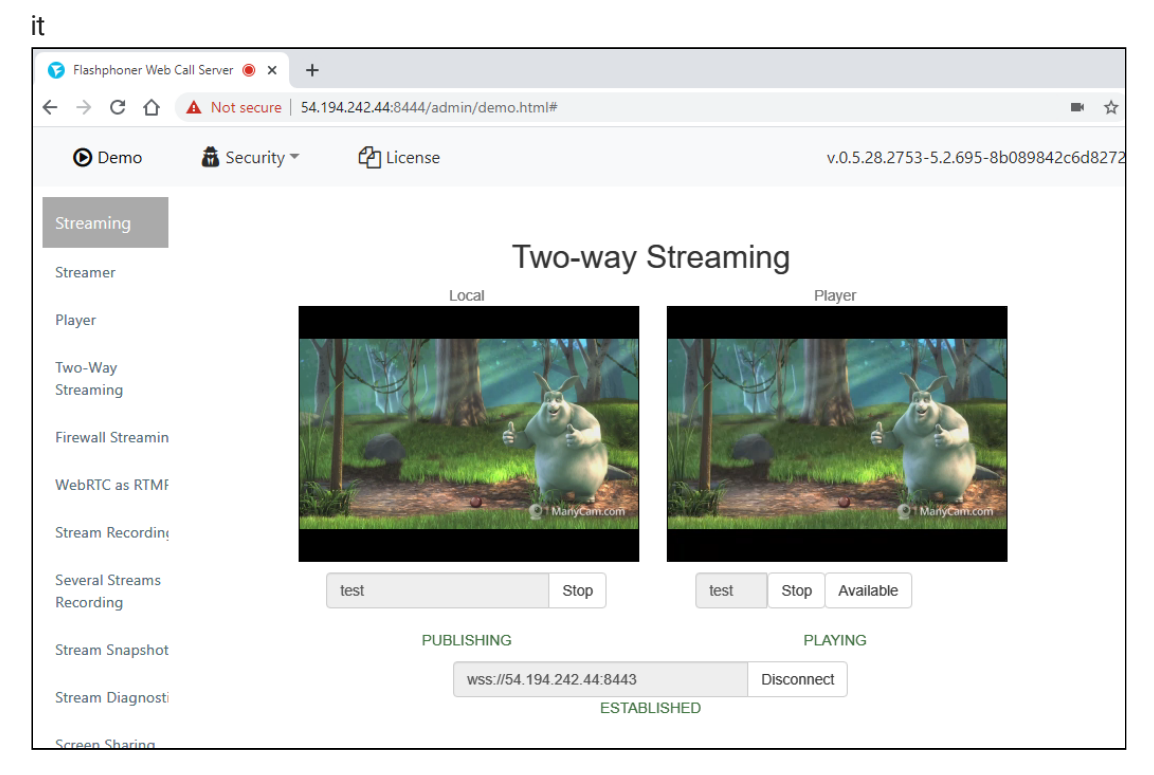

### Known issues

1. After migration to Amazon Linux 2 AMI as basic image, systemd is used for services management

The command returns the command does not work a) use systemctl to start, stop, restart WCS b) use webcallserver script to check updates **Symptoms** sudo service webcallserver start Redirecting to /bin/systemctl start webcallserver.service sudo service webcallserver check\_update **Solution** sudo systemctl start webcallserver sudo systemctl stop webcallserver sudo systemctl restart webcallserver cd /usr/local/FlashphonerWebCallServer/bin sudo ./webcallserver check\_update sudo ./webcallserver update